# UCDAVIS

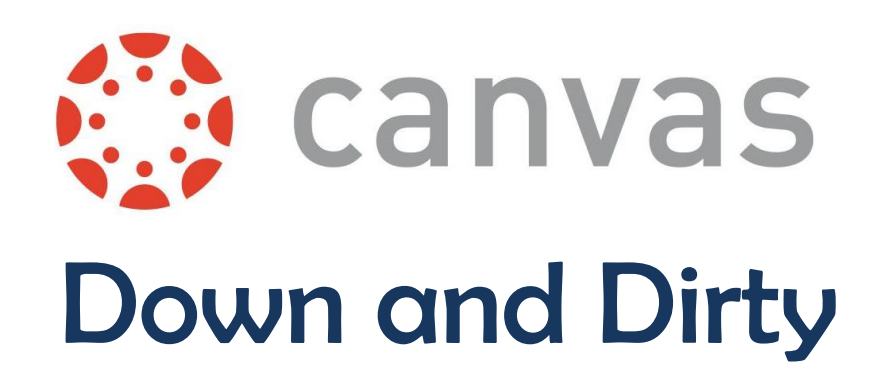

Brian Mendonca bmendonca@ucdavis.edu

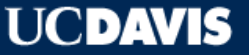

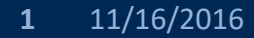

#### **UCDAVIS**

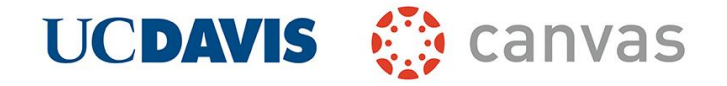

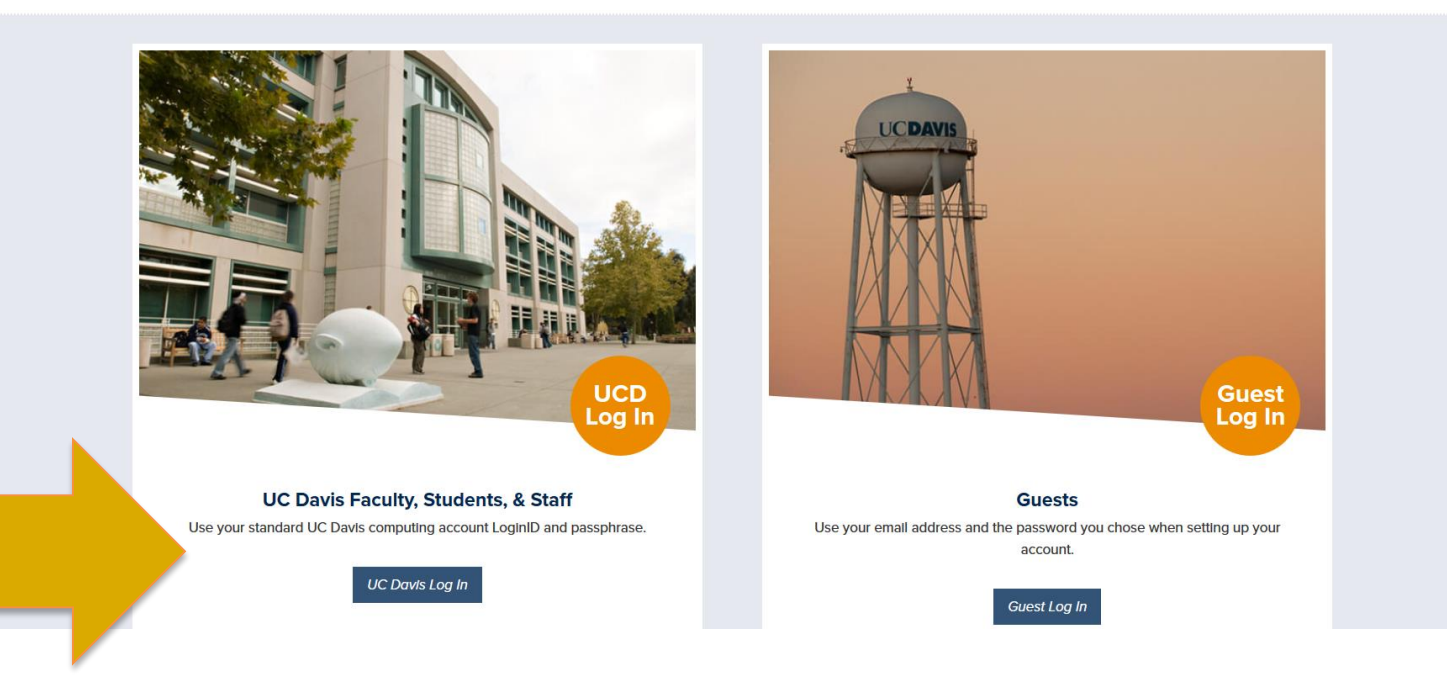

### http://canvas.ucdavis.edu

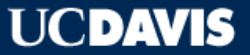

**2** 11/16/2016

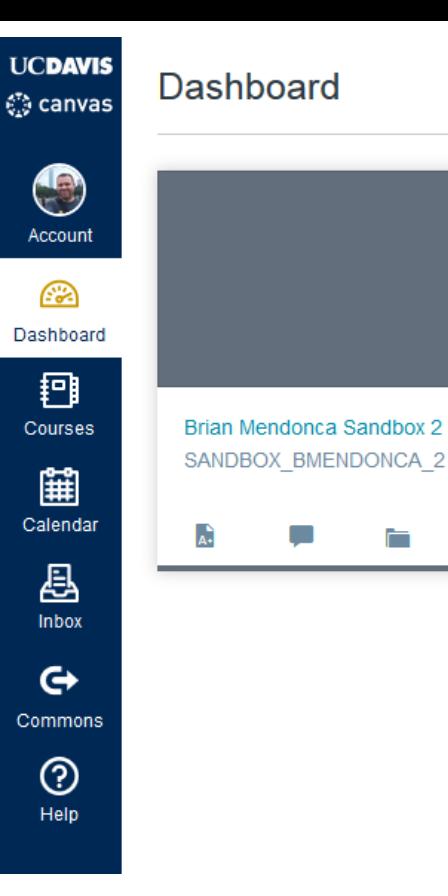

## Your Canvas **Dashboard**

n

Ø

- Your classes are represented by tiles here
- Each tile represents one class (or one section) depending on how the Canvas Admins set you up.
- Canvas Admins can merge all of your sections into one "class" if that's what you prefer.

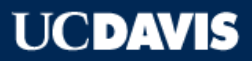

≣

#### **UCDAVIS 競** canvas

#### Courses

 $\pmb{\times}$ 

 $\bigodot$ Account € Dashboard Brian Mendonca Sandbox 2 **DEFAULT TERM** 

#### **All Courses**

Welcome to your courses! To customize the list of courses, click on the "All Courses" link and star the courses to display.

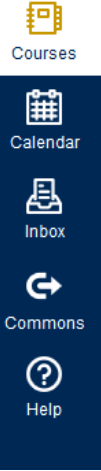

### **Courses Menu**: Another way to access your classes and organize them

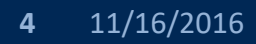

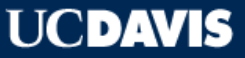

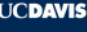

**CO** 

Das

 $C<sub>z</sub>$ 

 $Co$ 

≡

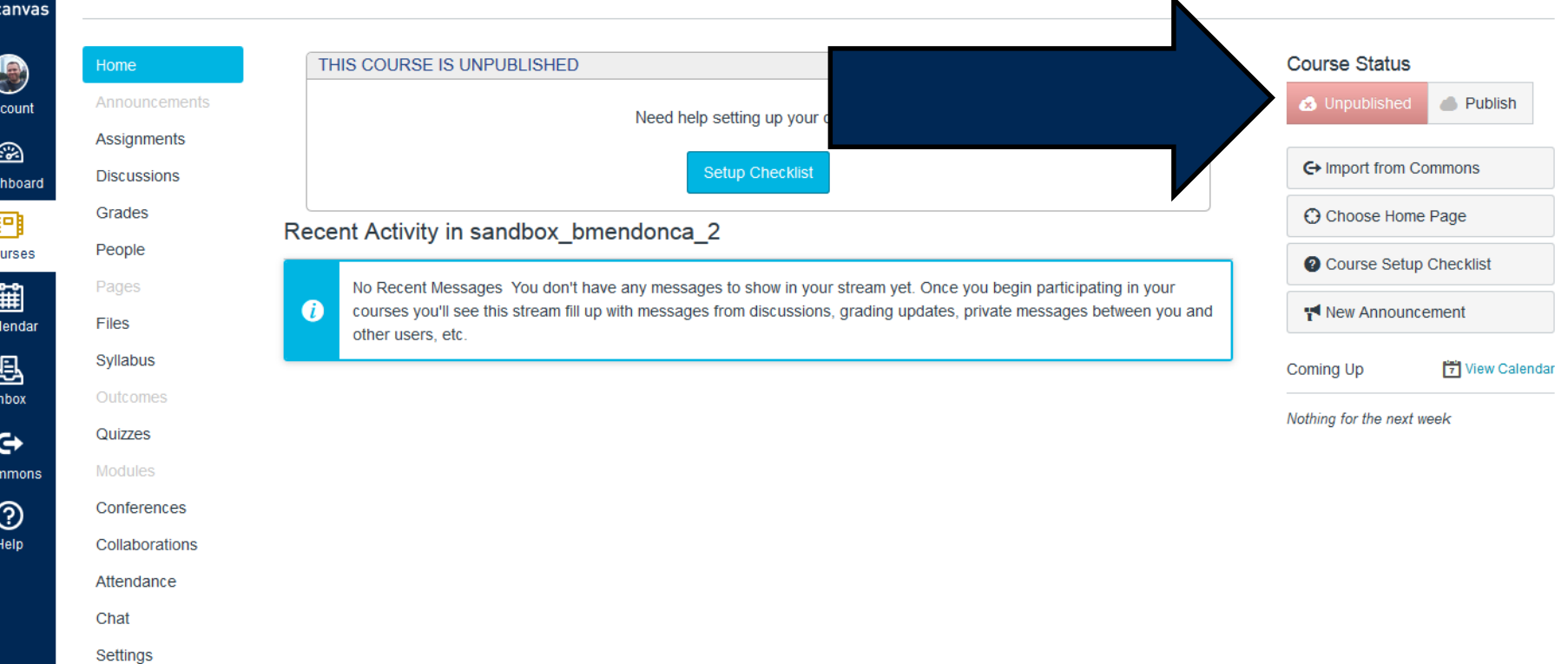

### In a class as a teacher: Probably more buttons than you need

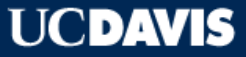

#### sandbox bmendonca  $2 > S$ yllabus  $=$

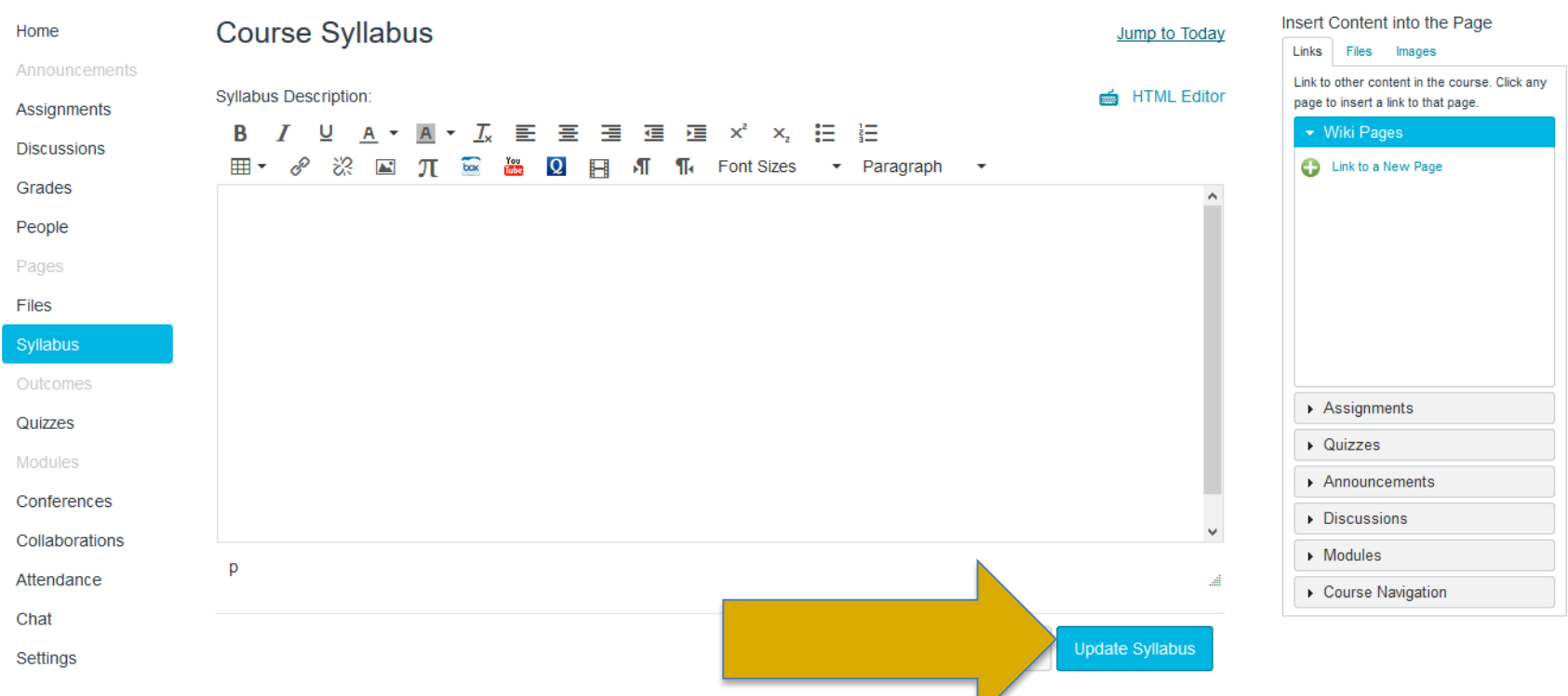

## Setting up the **Syllabus**: Copying and pasting from Word is okay!

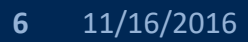

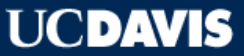

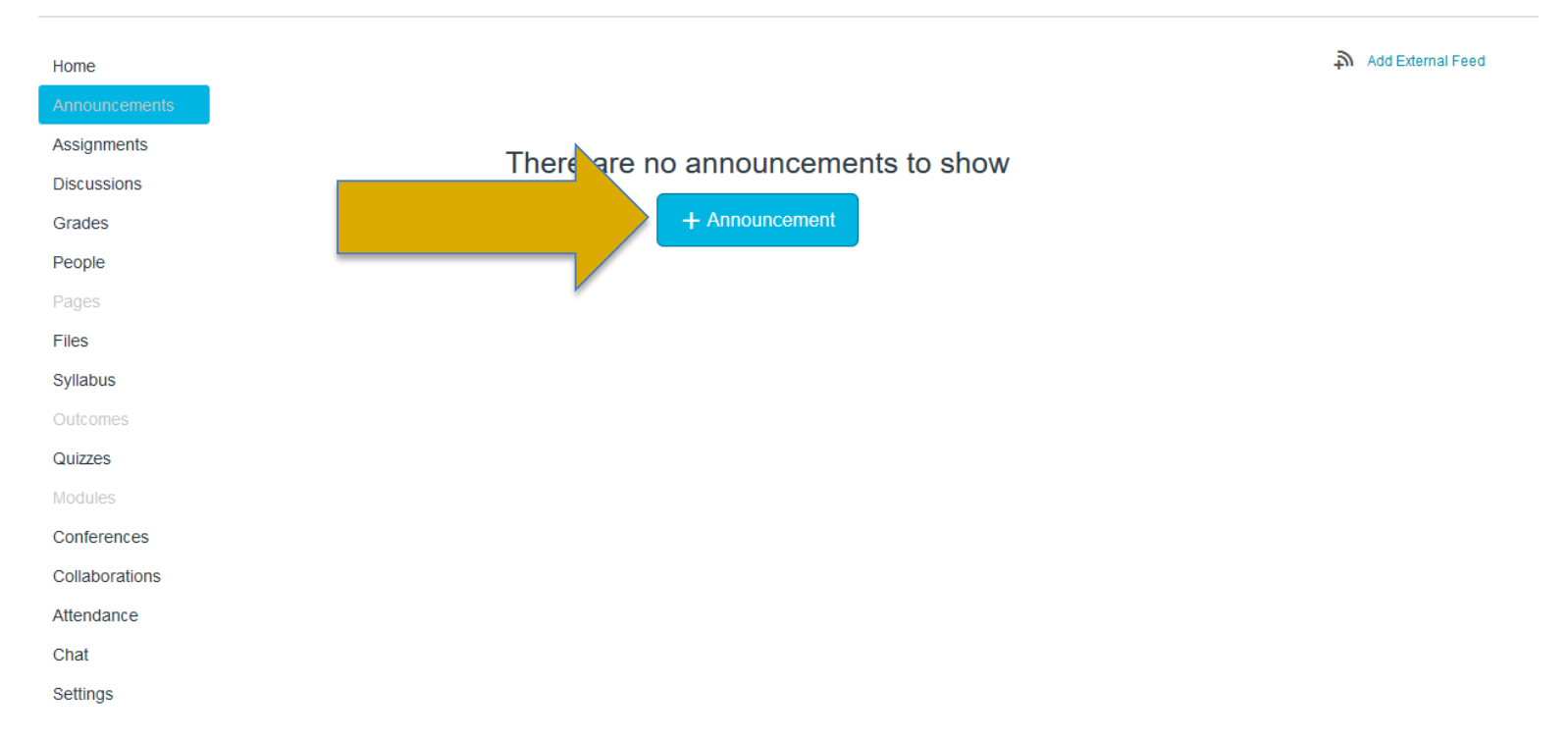

### **Announcements**: This sends out emails/notifications to your whole class

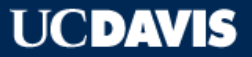

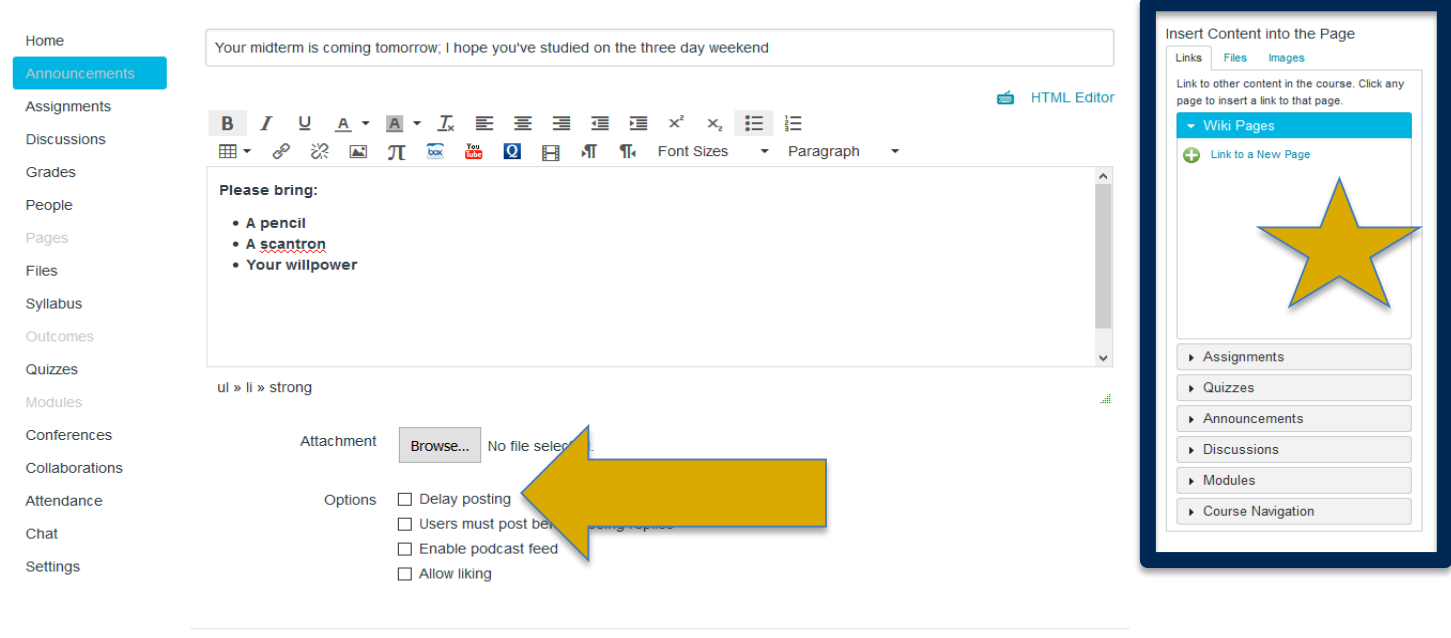

### **Announcements**: This sends out emails/notifications to your whole class

Cancel

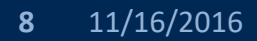

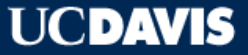

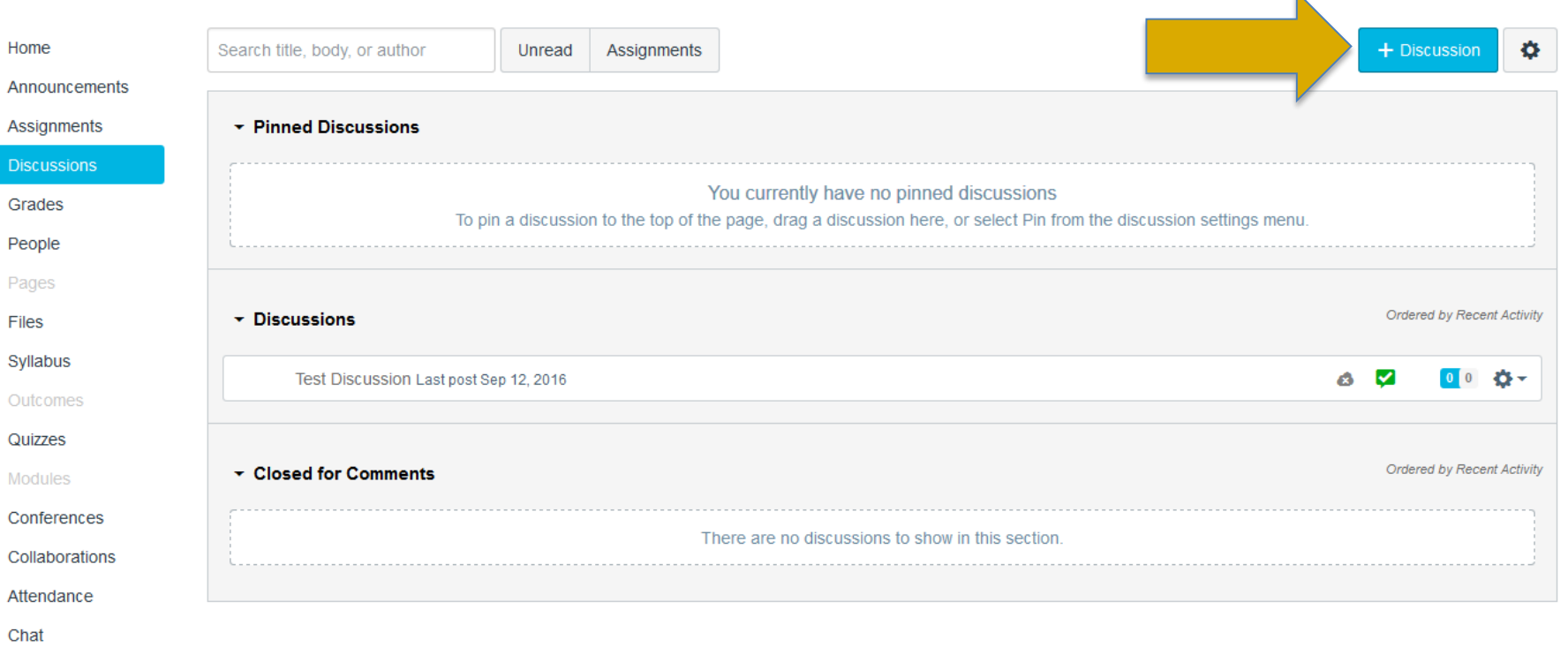

Settings

### **Discussions:** Pretty much the Smartsite Chatroom, but nicer

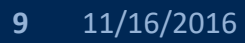

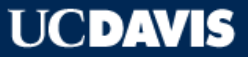

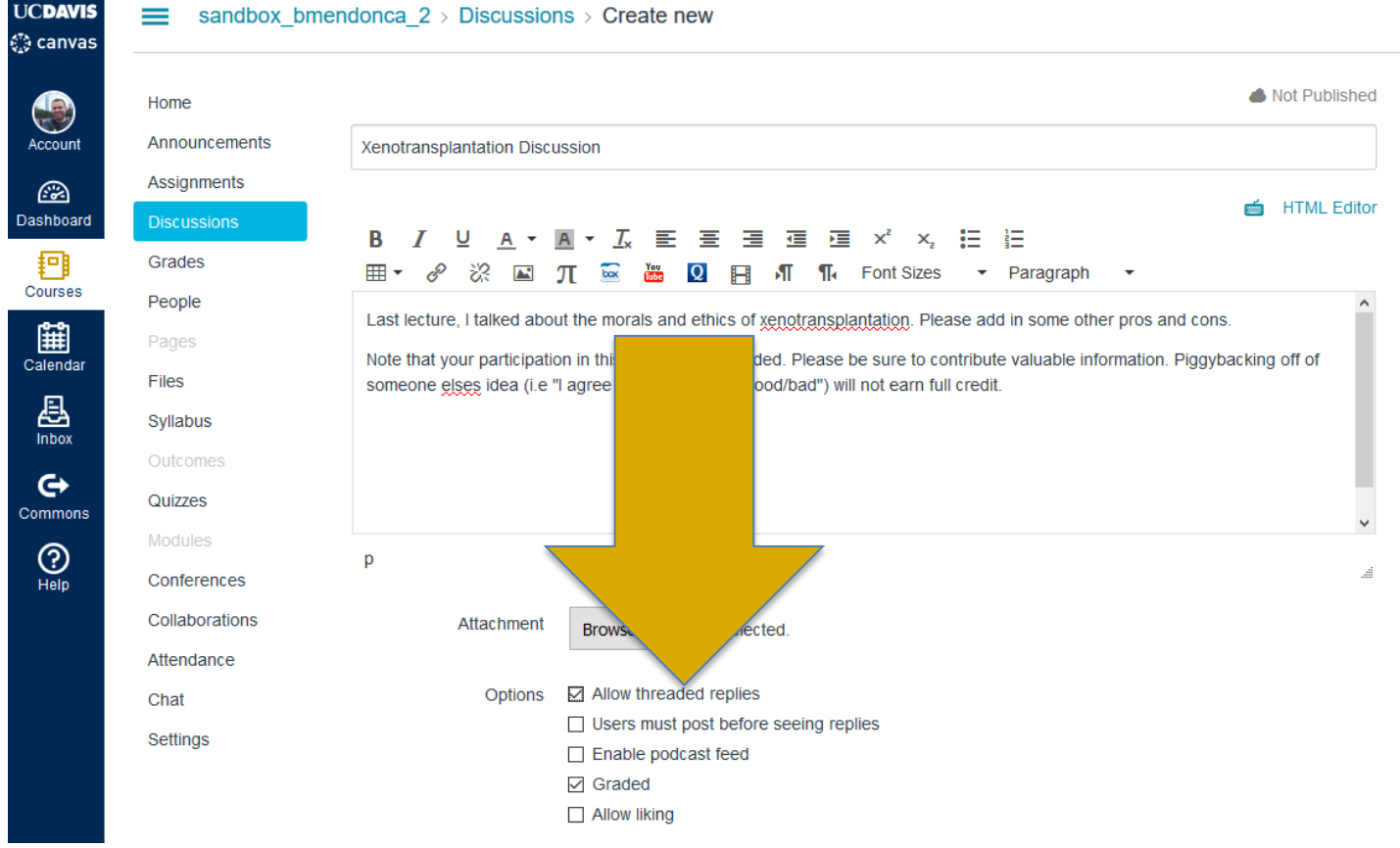

**Discussions:** Pretty much the Smartsite Chatroom, but nicer

### **10** 11/16/2016

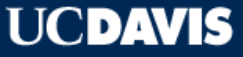

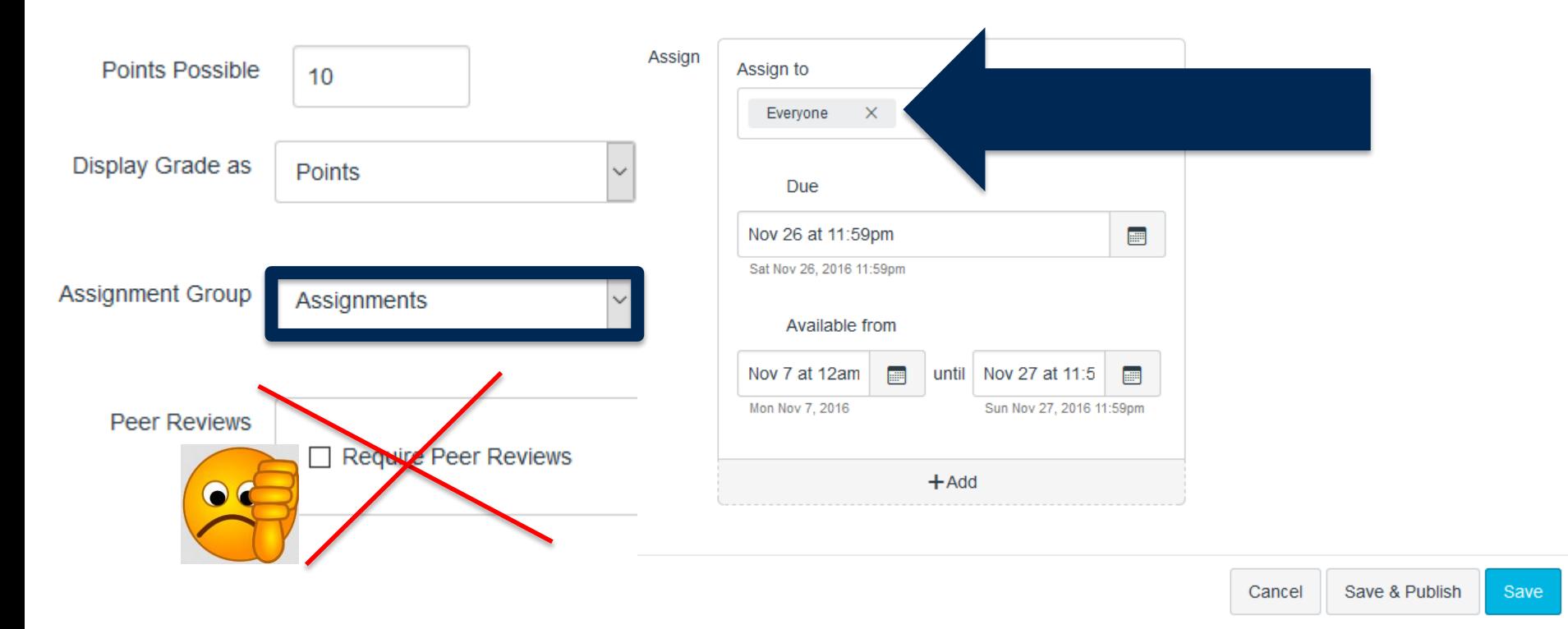

### **Discussions:** Options for grading on participating

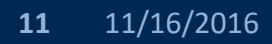

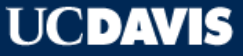

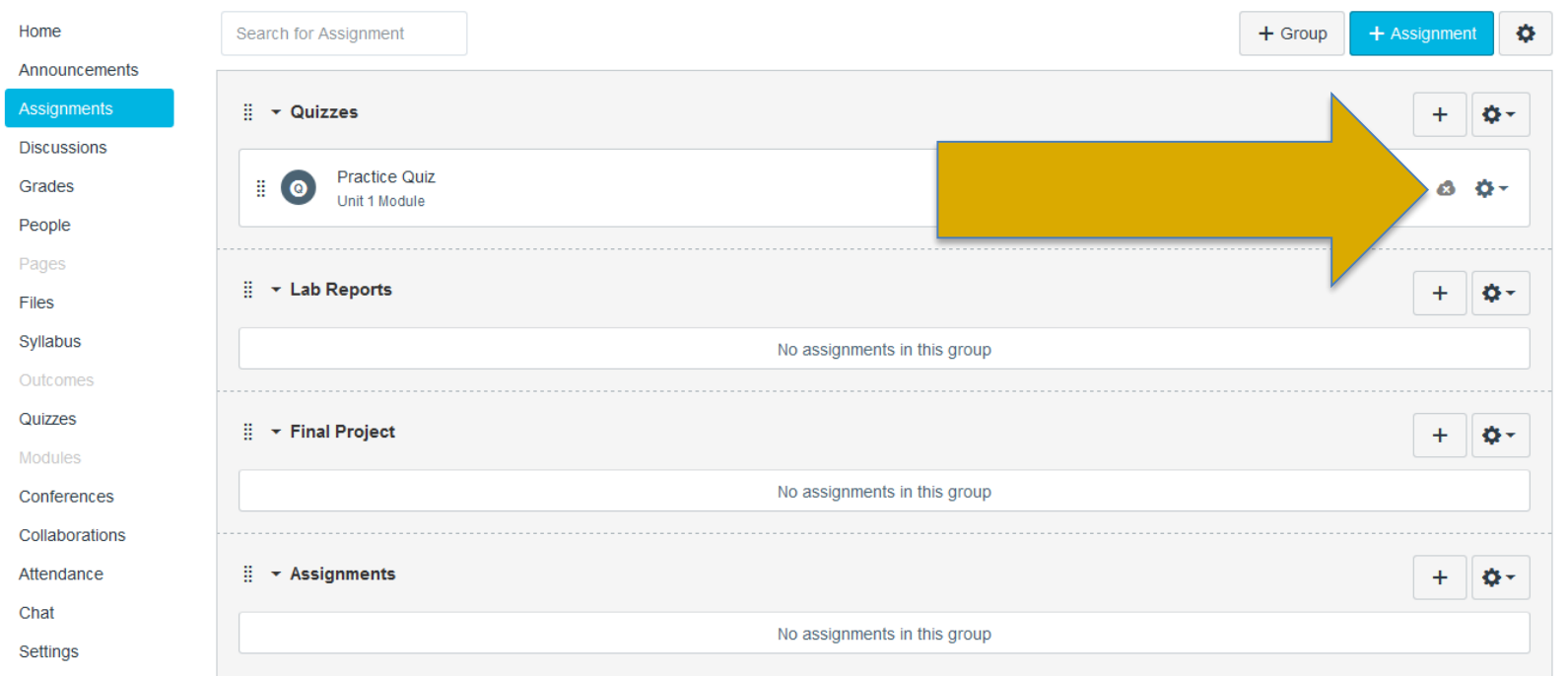

## **Assignments**: Set up your groups first, then set up your assignments. Why? **Group grading weights**!

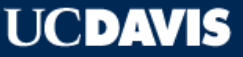

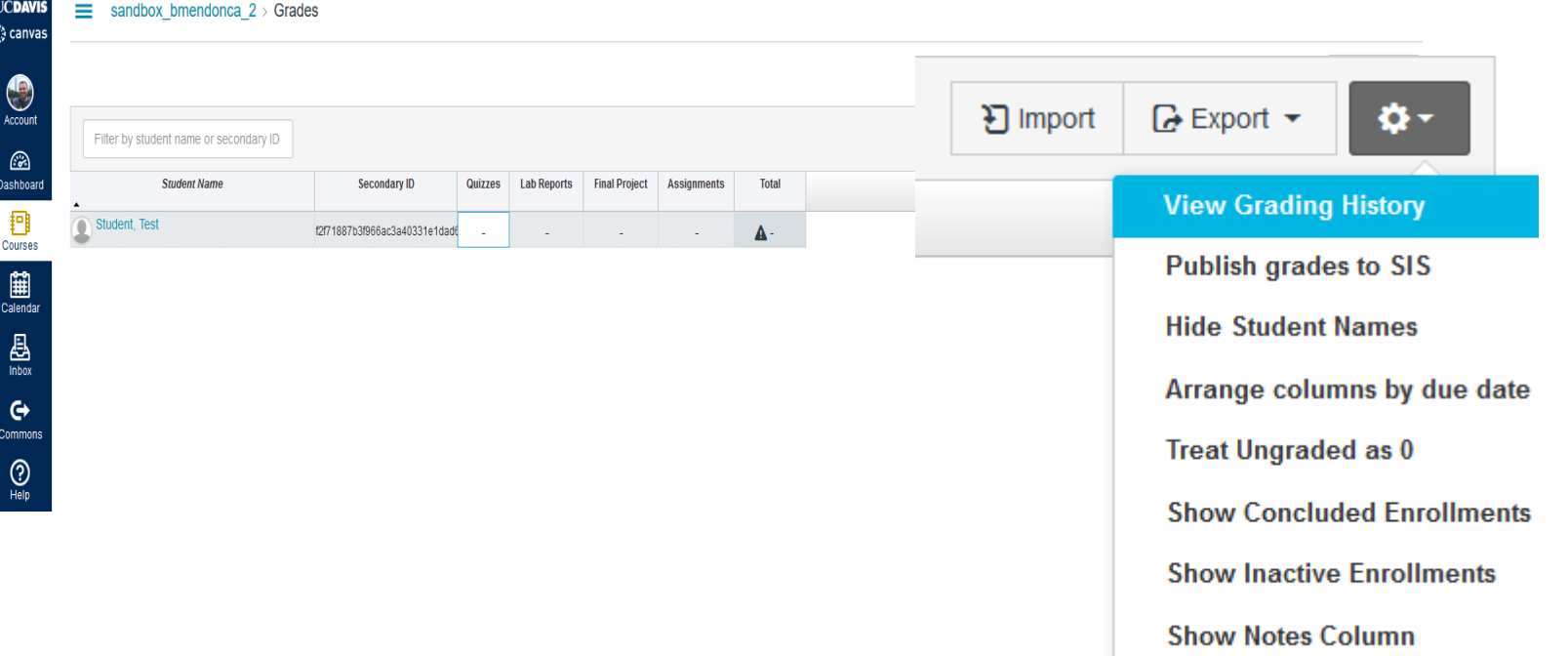

## **Grades**: Tallies in all assignments to calculate a final grade based on group weights

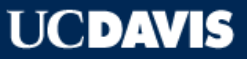

## **PRO TIPS: GRADES**

- Put as many of your assignments into Canvas as possible
- Consider digitizing traditional paper assignments and in-class quizzes
- You (and your TA) will save hours of time on grading and can do grading from anywhere without a massive stack of papers.
- Your students will thank you for your fast turnaround

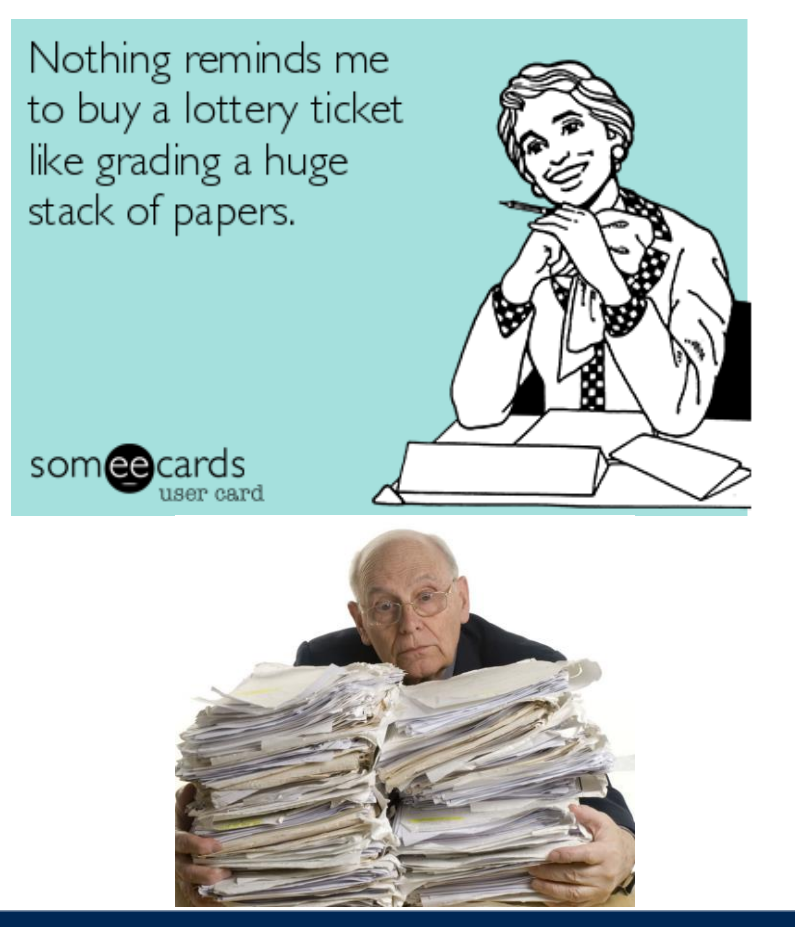

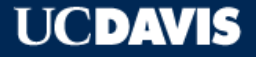

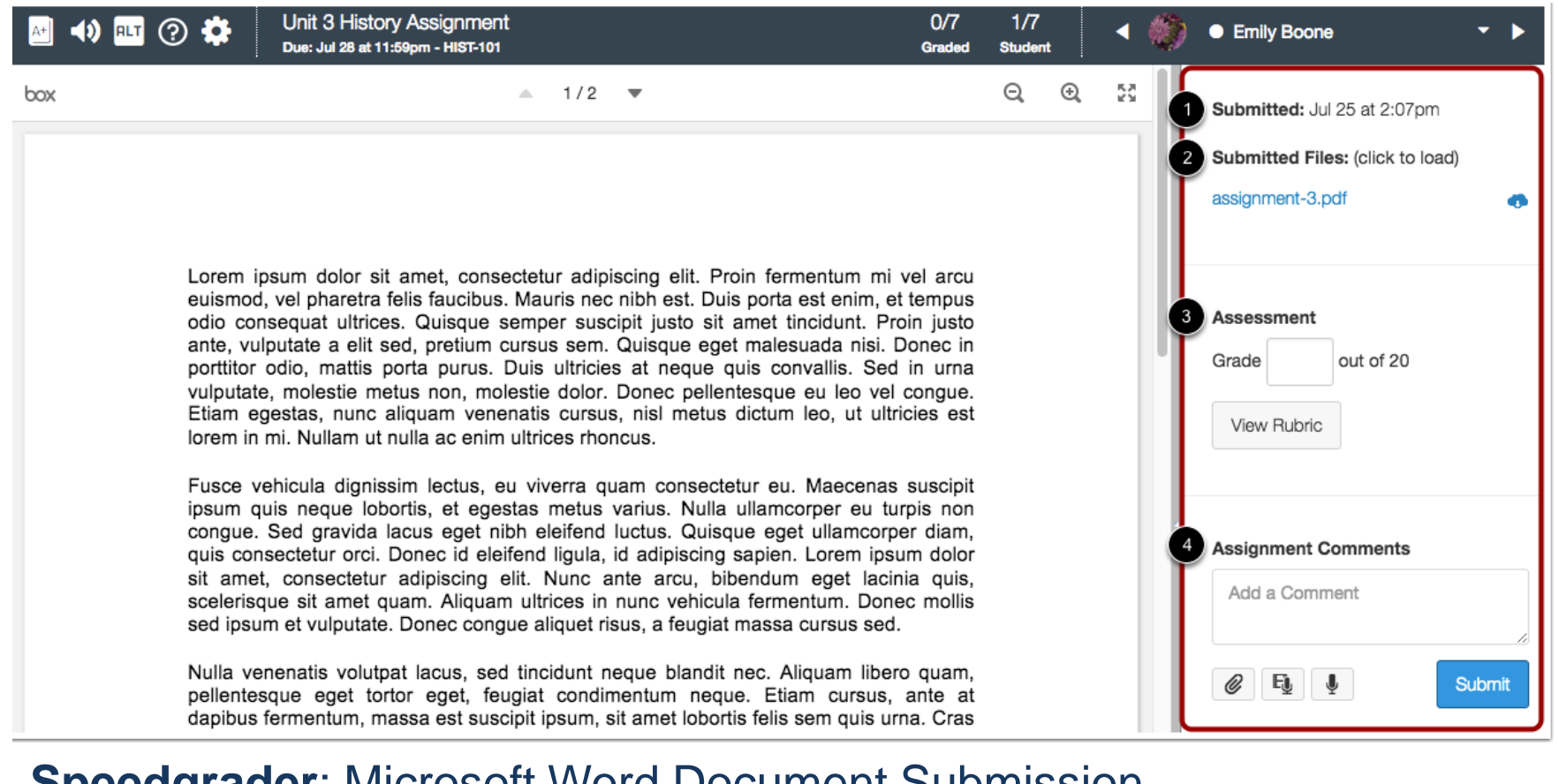

### **Speedgrader**: Microsoft Word Document Submission

### **15** 11/16/2016

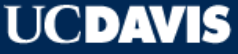

## **CLASS GRADES CURVING**

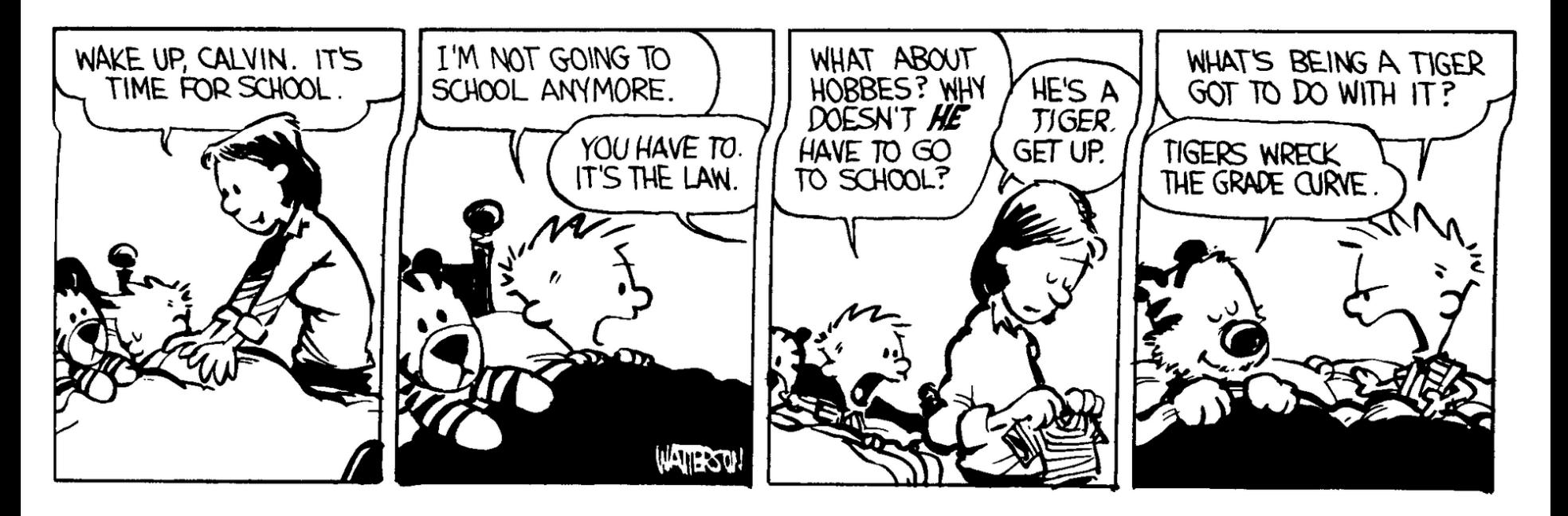

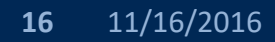

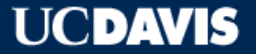

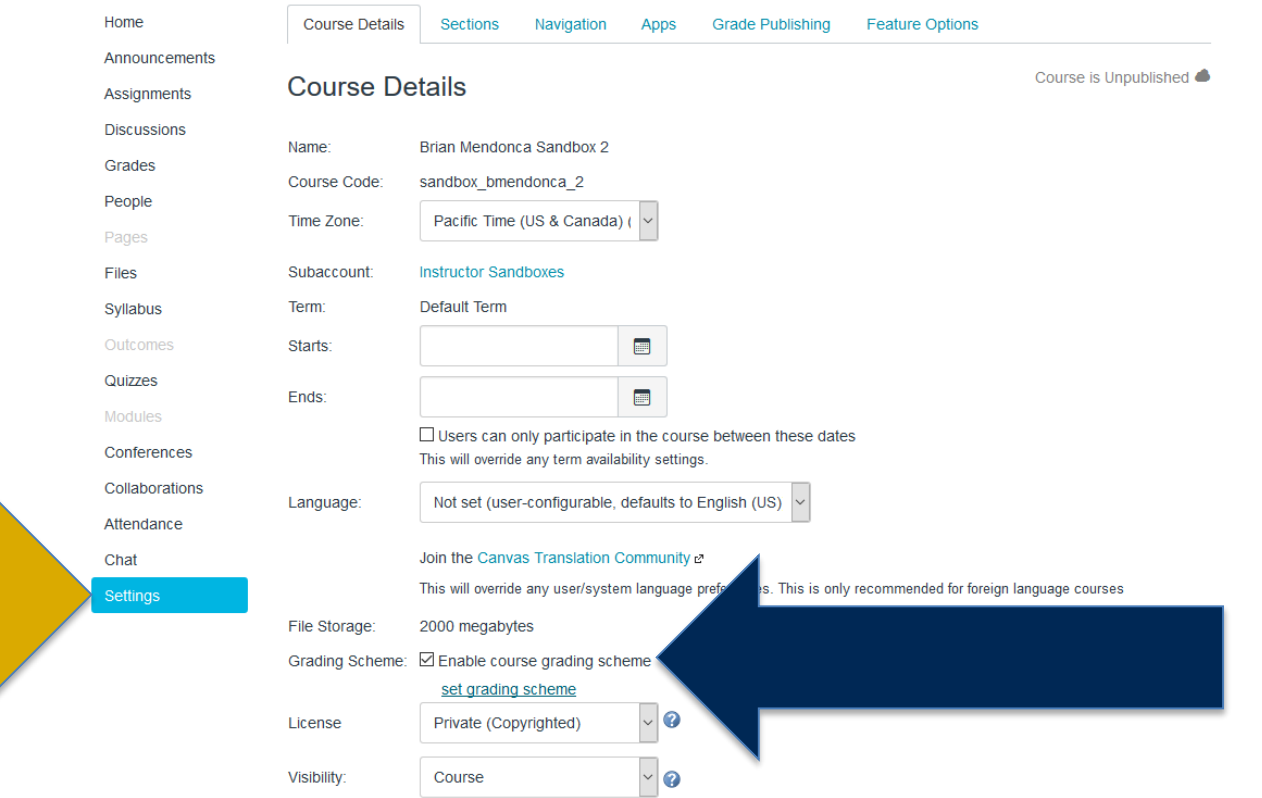

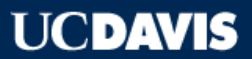

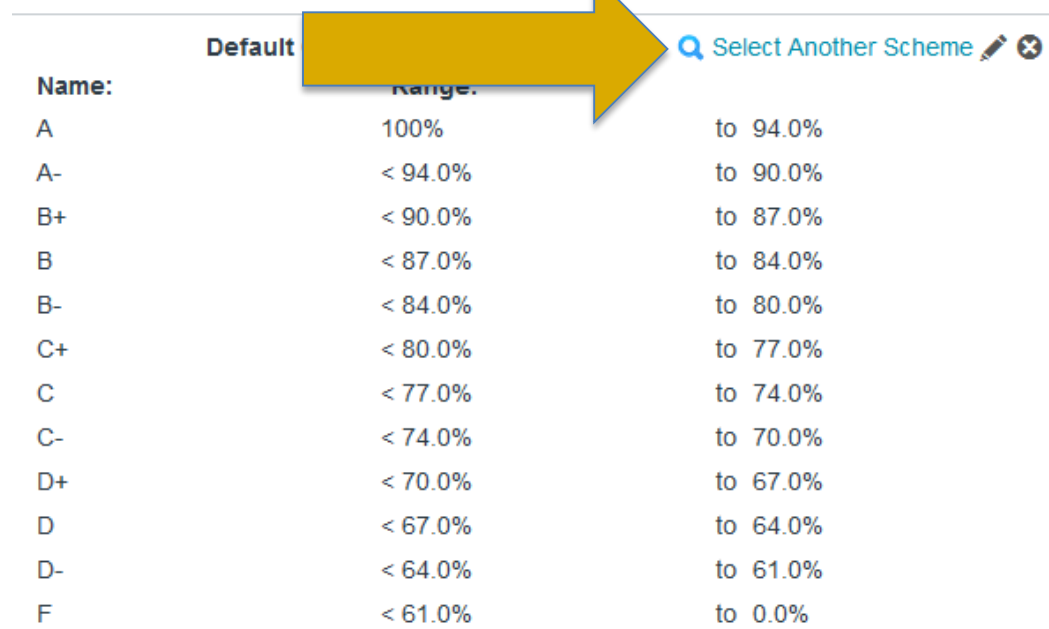

 $\blacktriangleright$ 

manage grading schemes Done

### Default Grading Scheme

**18** 11/16/2016

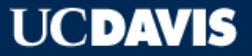

### **View/Edit Grading Scheme**

**UCD Typical - Letters**  $+/-$ Steve Faith, UC Davis **UCD Typical - Graduate**  $S/U$ Steve Faith, UC Davis **UCD Typical - Letters** Only Steve Faith, UC Davis UCD Typical - Pass/Not Pass Steve Faith, UC Davis

Cancel

### Available Grading Scheme Templates

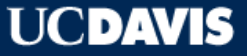

#### **View/Edit Grading Scheme**

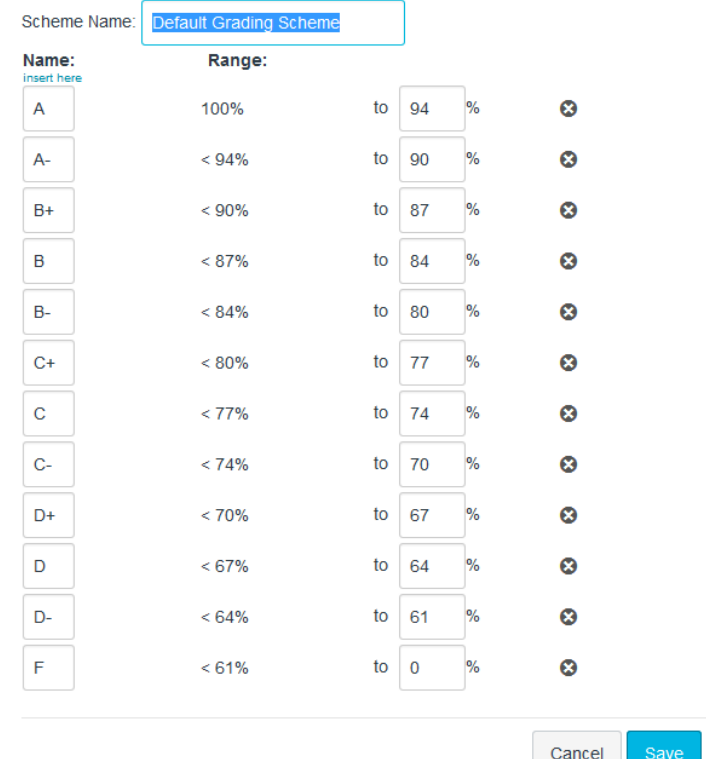

### Defining your own grading scheme template

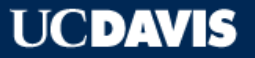

 $\times$ 

## **ANY QUESTIONS ABOUT GRADES SO FAR?**

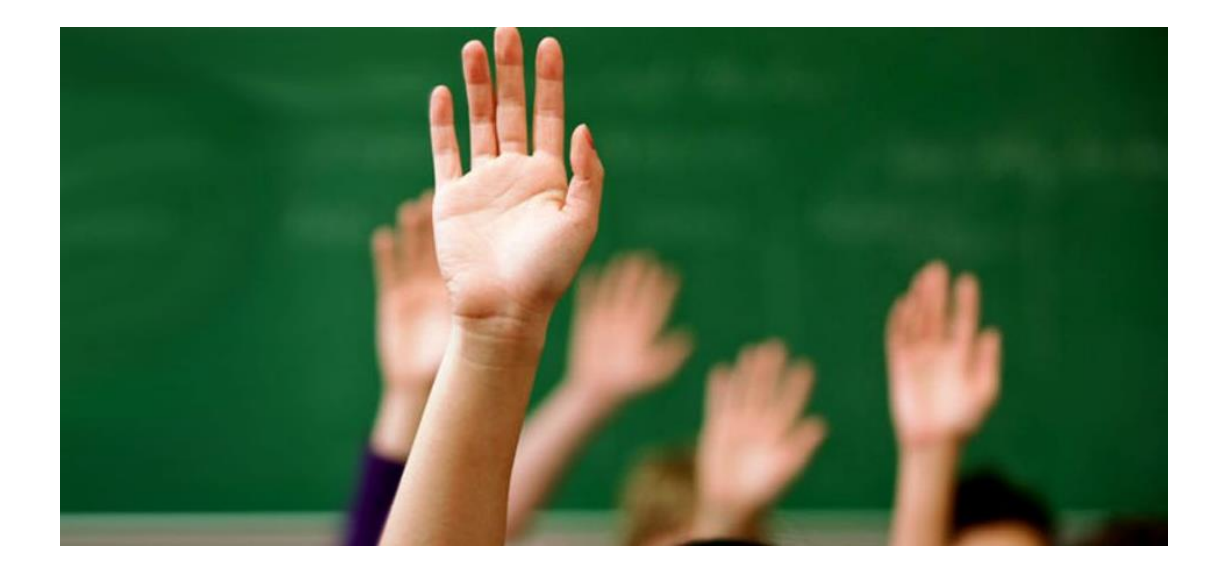

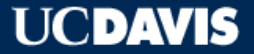

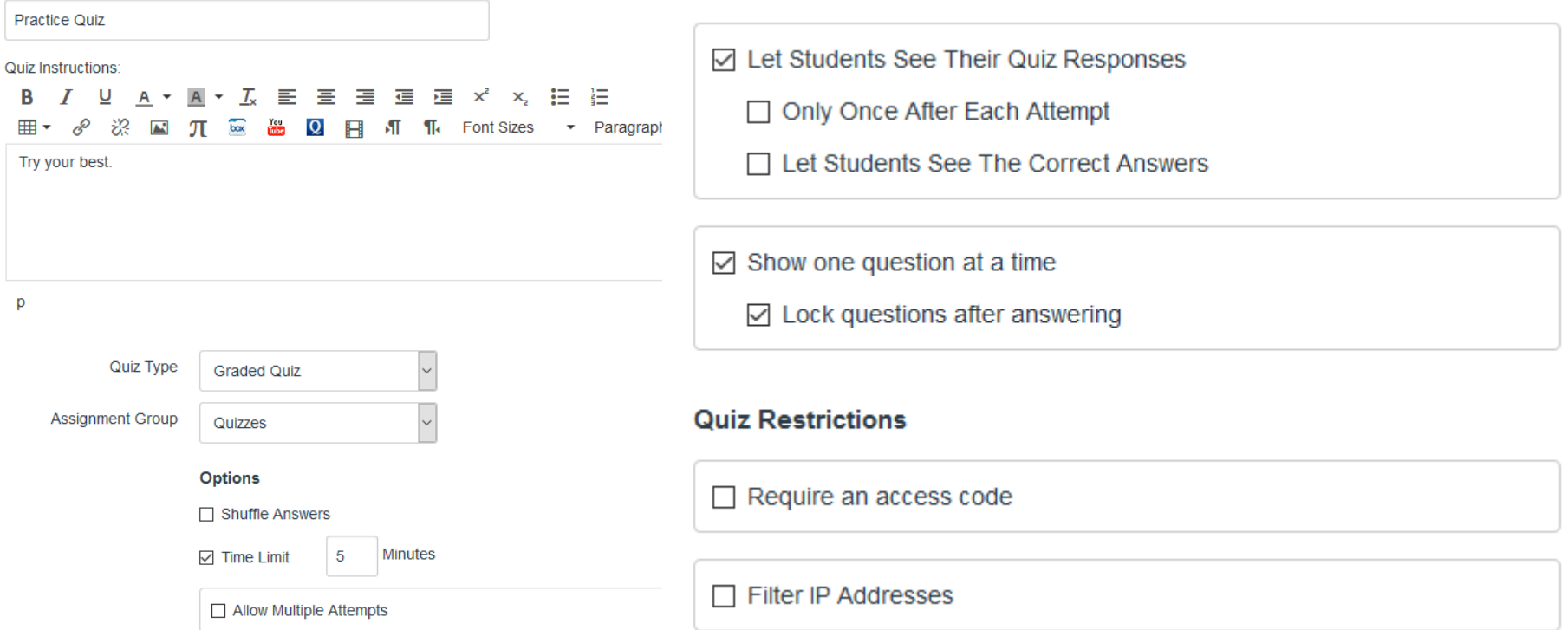

### **Quizzes:** Very customizable, but use with caution!

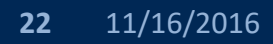

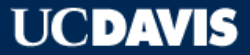

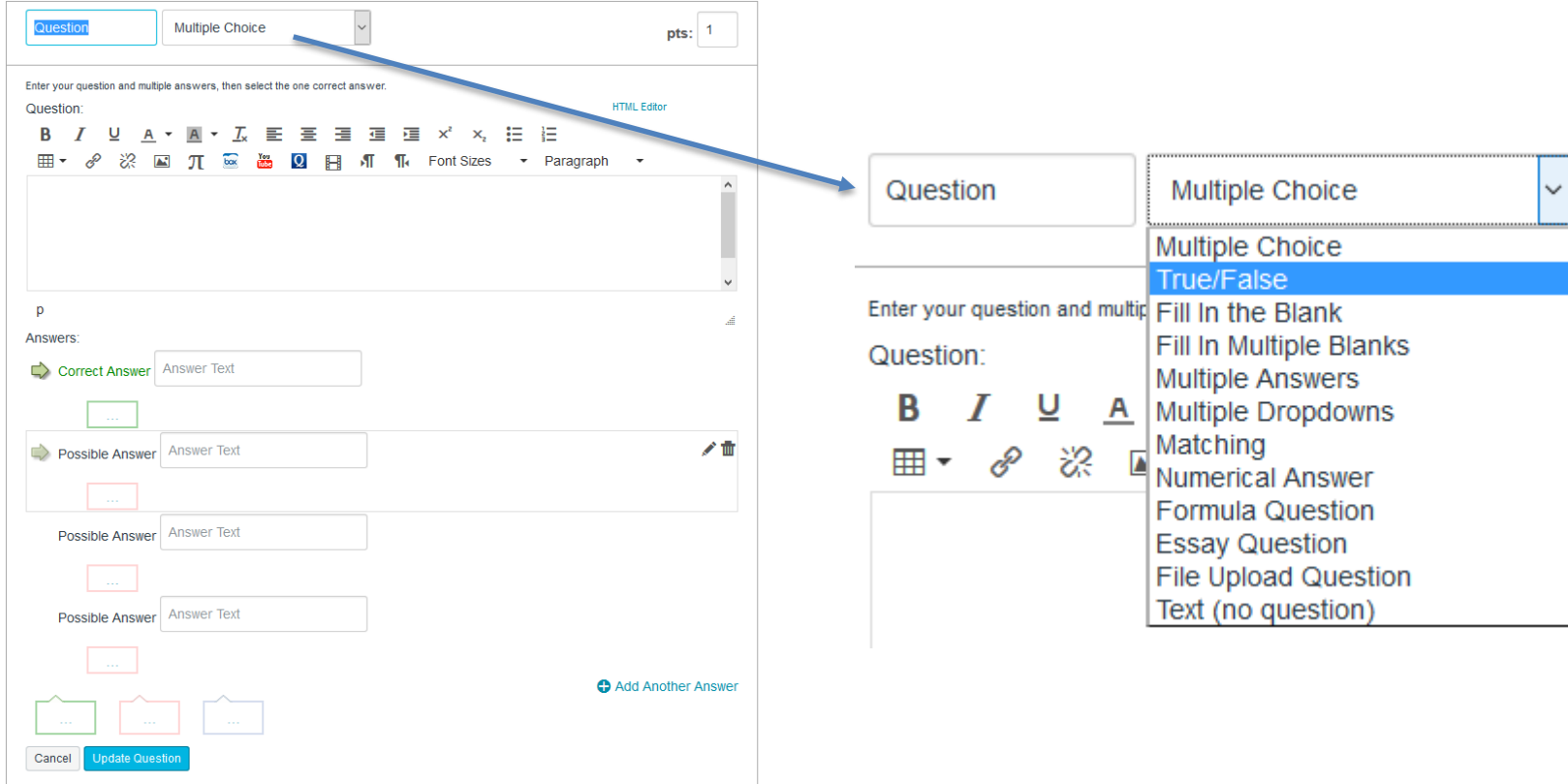

### **Quizzes:** Possible types of questions

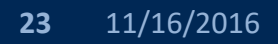

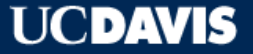

## **DUE DATES VS AVAILABLE DATES**

**Due Date:** When an assignment is considered on-time versus late

**Available from:** When an assignment can be viewed and submitted

If the **Available from** date is set incorrectly relative to the **Due Date**, students may not be able to submit their work or view the assignment as intended. Late submissions are always highlighted in red.

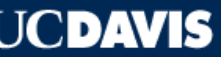

## More help, more questions?

- General questions, please email itsupport@ucdavis.edu
- Administrative related questions or technical help, visit the help tab

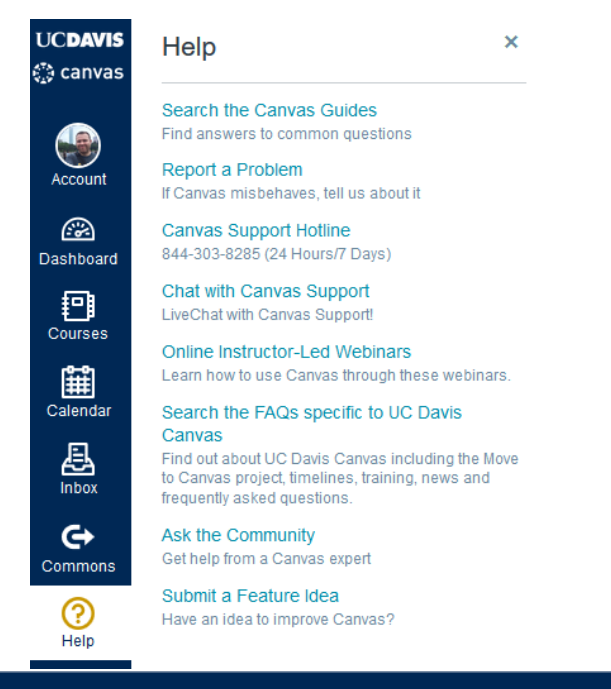

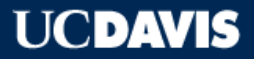

## **Next Up, Free High Computing Farm Access**

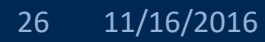

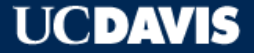